# **Outlookにおける受信設定⽅法**

# **設定⽅法**

#### **注意**

Uボンのレイアウトによって迷惑メールオプションの開き方が異なります。レイアウトをご確認の上、設定 **をお願いいたします。**

[クラシックリボンの⽅](#page-1-0) => No.1-A、No.2-A [シンプルリボンの⽅](#page-2-0) => No.1-B、No.2-B

※No.3以降はリボンのレイアウトに関係なく共通になります。 ※Outlookのバージョンや設定によっては実際の画⾯とは異なります。

## **設定画⾯**

## <span id="page-1-0"></span>**クラシックリボン**

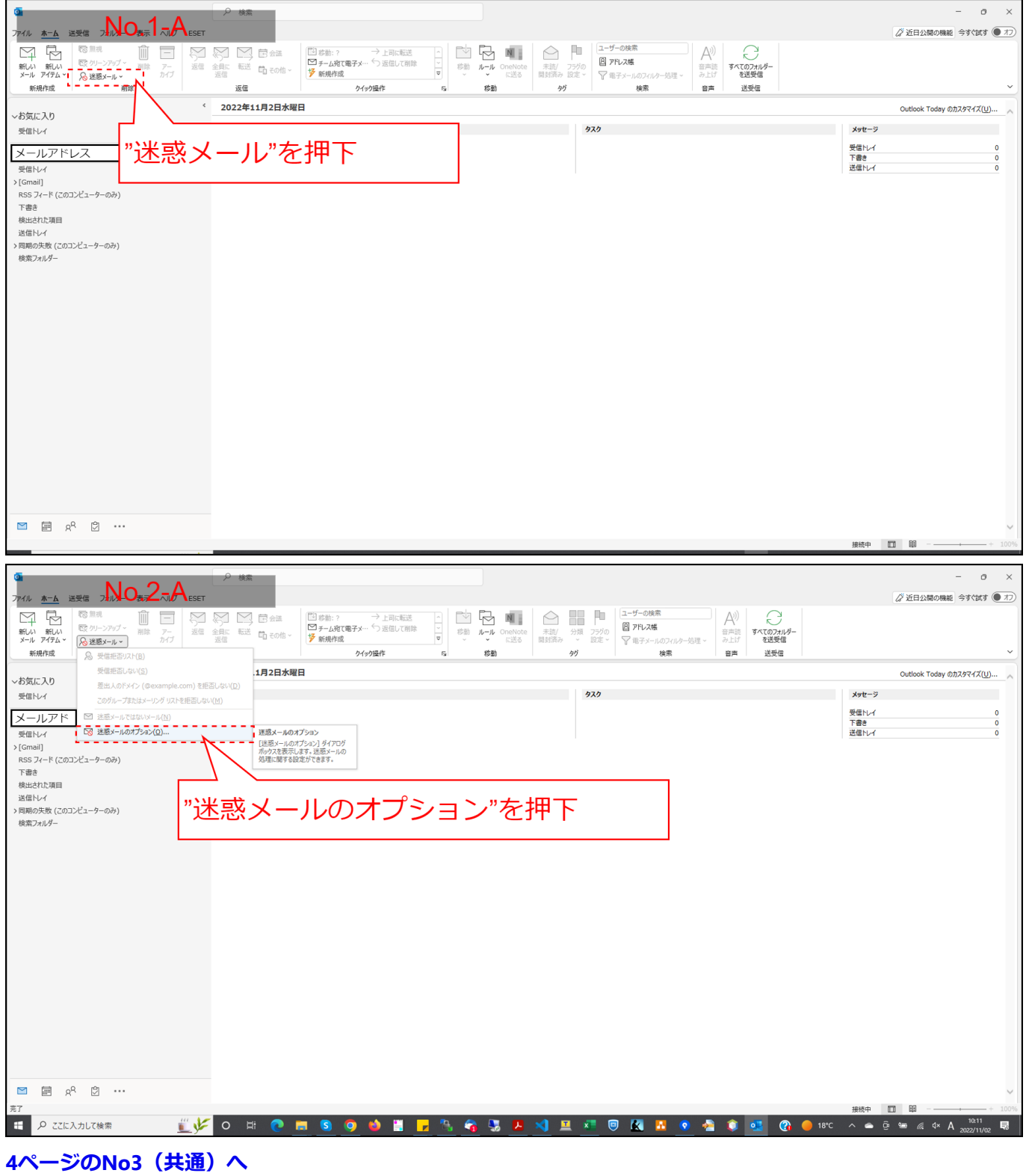

## <span id="page-2-0"></span>**シンプルリボン**

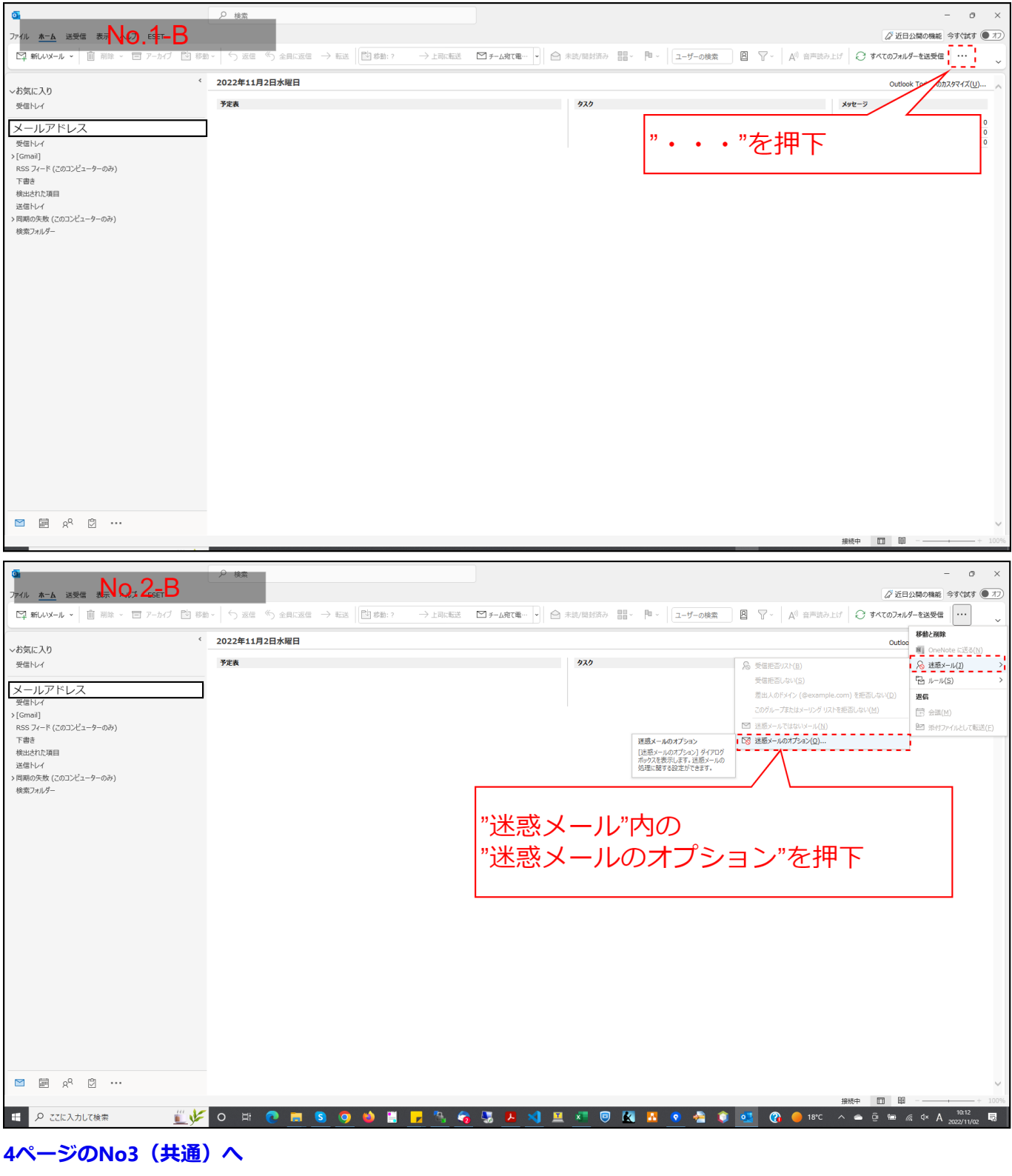

<span id="page-3-0"></span>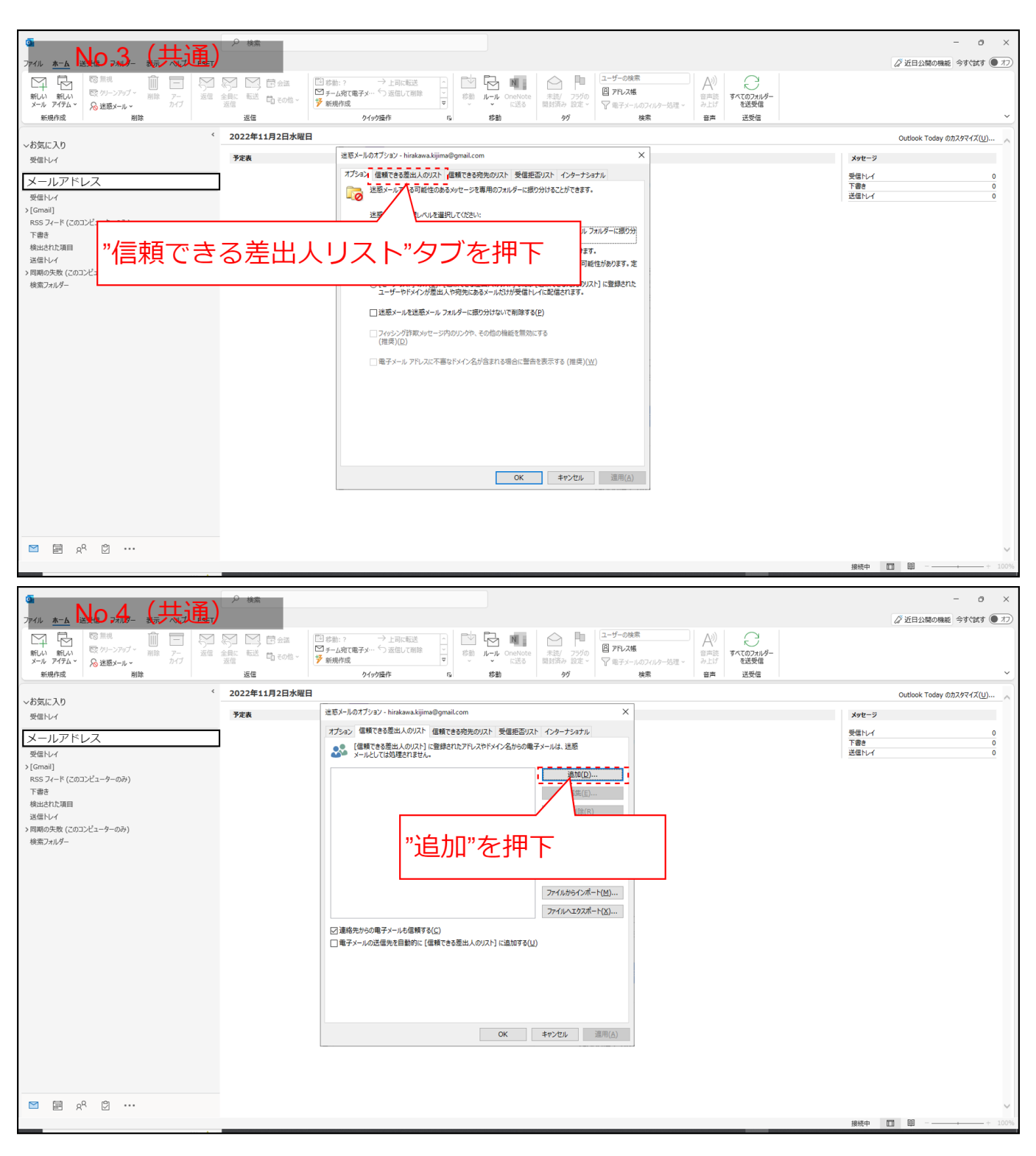

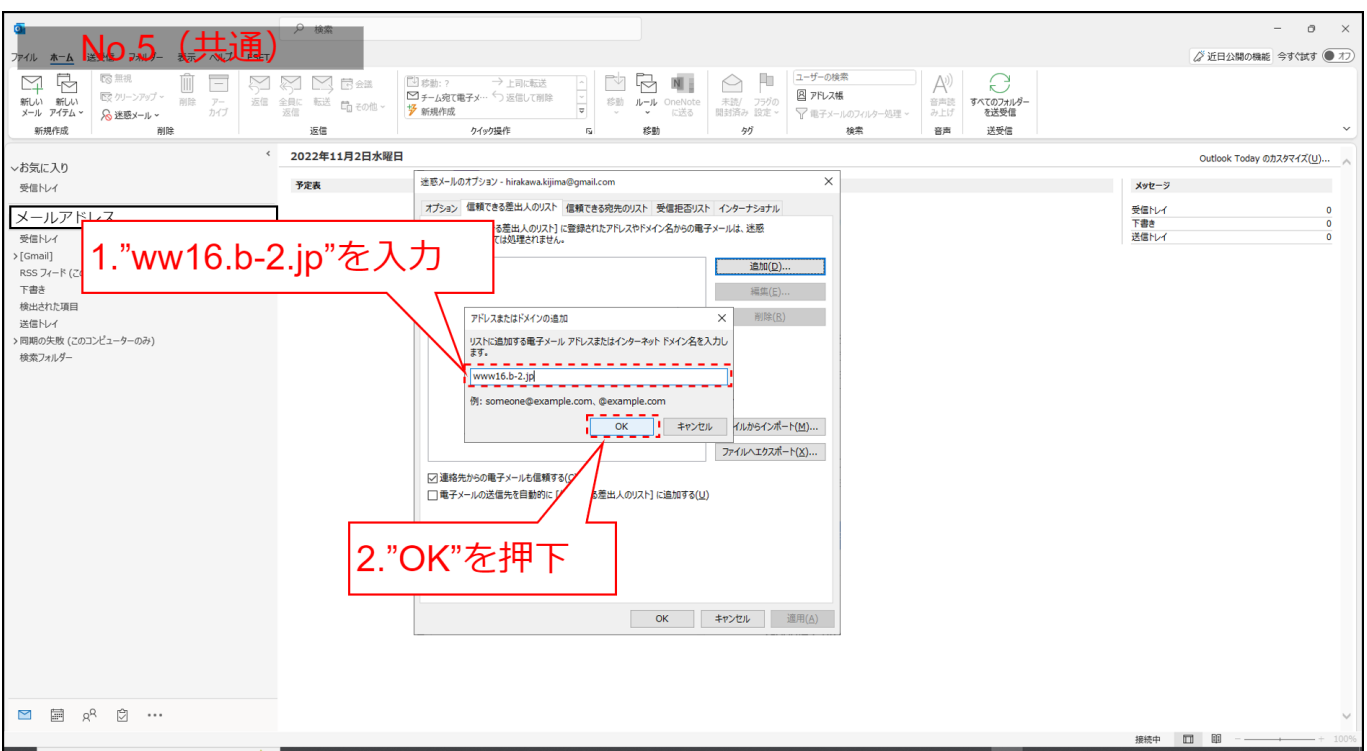

### **⼊⼒するドメイン︓www16.b-2.jp**

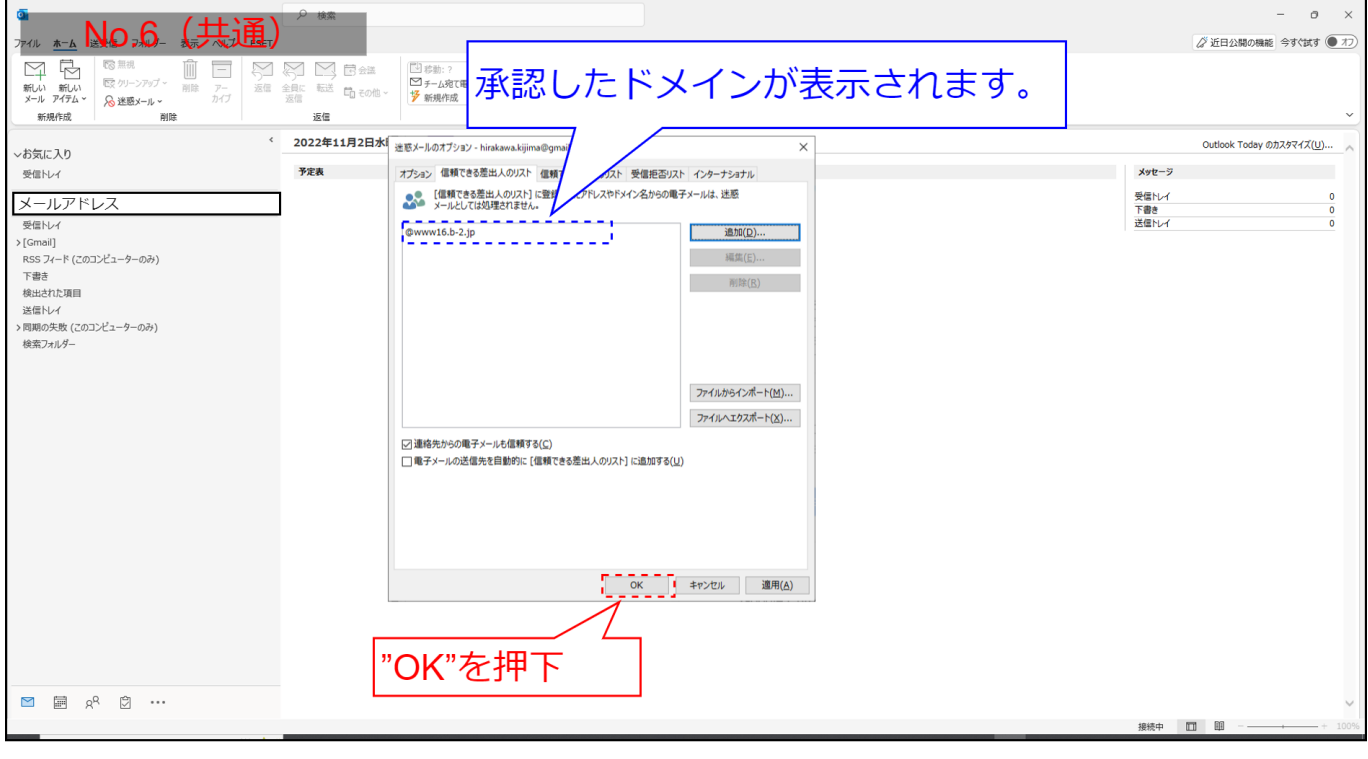